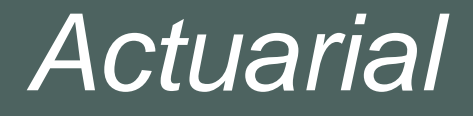

# **Data Analytics / Predictive Modeling Seminar Part 3**

Trainers:Paul Bailey Shawn BalthazarJayde Hagen Kate Oliver Ben Williams

Please log on to the Azure Remote App and open Emblem p Login: TrainXX@wtwsaas.com Password: T0wersW@tson16  $\mathsf r$  where XX is the number you were previously assigned; if you don't have a number ask us

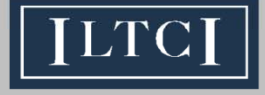

16th Annual Intercompany Long Term Care Insurance Conference

### **Disclaimer**

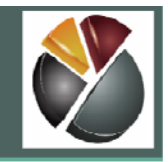

The data used in this seminar is fictitious, and it or results of analyses based on it should not be relied upon for any purpose

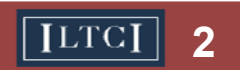

## **Agenda of the Seminar**

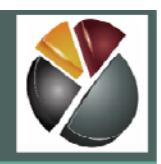

- 1. Background to the Workshop
- 2. Predictive Modeling and Applications to Long Term Care Insurance
- **3. Predictive Modeling of Long Term Care Incidence using Generalized Linear Models in Emblem**

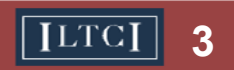

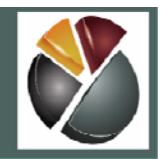

Where have we come from and why are we here?

- • During the conference we discussed how predictive modeling offers alternatives to traditional techniques for developing assumptions
- $\bullet$  These alternative techniques can give more accurate predictions, and give better insight into the process being modeled
- •On Sunday we ensured that you have access to Towers Watson Emblem, gave background on GLMs, and carried out exploratory data analysis
- In today's session we will fit a Generalized Linear Model (GLM) on the same LTC Incidence Data, using Towers Watson Emblem

## **Agenda of today's workshop**

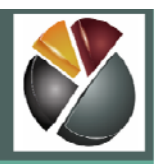

- •Introduction/Recap
- $\bullet$  Partitioning data between modeling/validation, selecting model structure and implications *(15 mins)*
- •Fitting a starting model and interpreting results *(30 mins)*
- $\bullet$ Assessing additional factors for inclusion *(45 mins)*
- $\bullet$ Investigating interactions *(30 mins)*
- $\bullet$ Simplifying factors using groups and curves (1 hour)
- • Validating assumptions and modeling decisions *(30 mins)*
- $\bullet$ Testing/comparing predictiveness of model/s *(30 mins)*
- $\bullet$ Conclusion and Q&A *(<1 hour)*

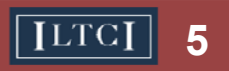

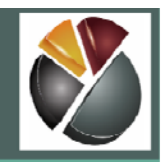

#### There are two goals in fitting a predictive model

- •Prediction: to be able to predict responses for future input variables
- $\bullet$  Information: to understand the process that associates response variables with input variables

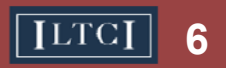

#### **Partitioning data between modeling/validation sets**

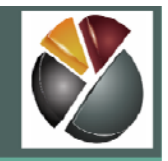

- We fit the model on one subset of the data (modeling/training data)
- We keep another subset of the data (testing/validation/hold-out data) in reserve to
	- test predictiveness of the model
	- compare the predictiveness of different models
- More on this later
- $\bullet$ • In this example, we will model on a random three quarters of the data, and use the remaining quarter for validation

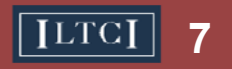

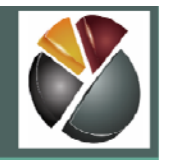

GLMs (Generalized Linear Models) are characterized as follows:

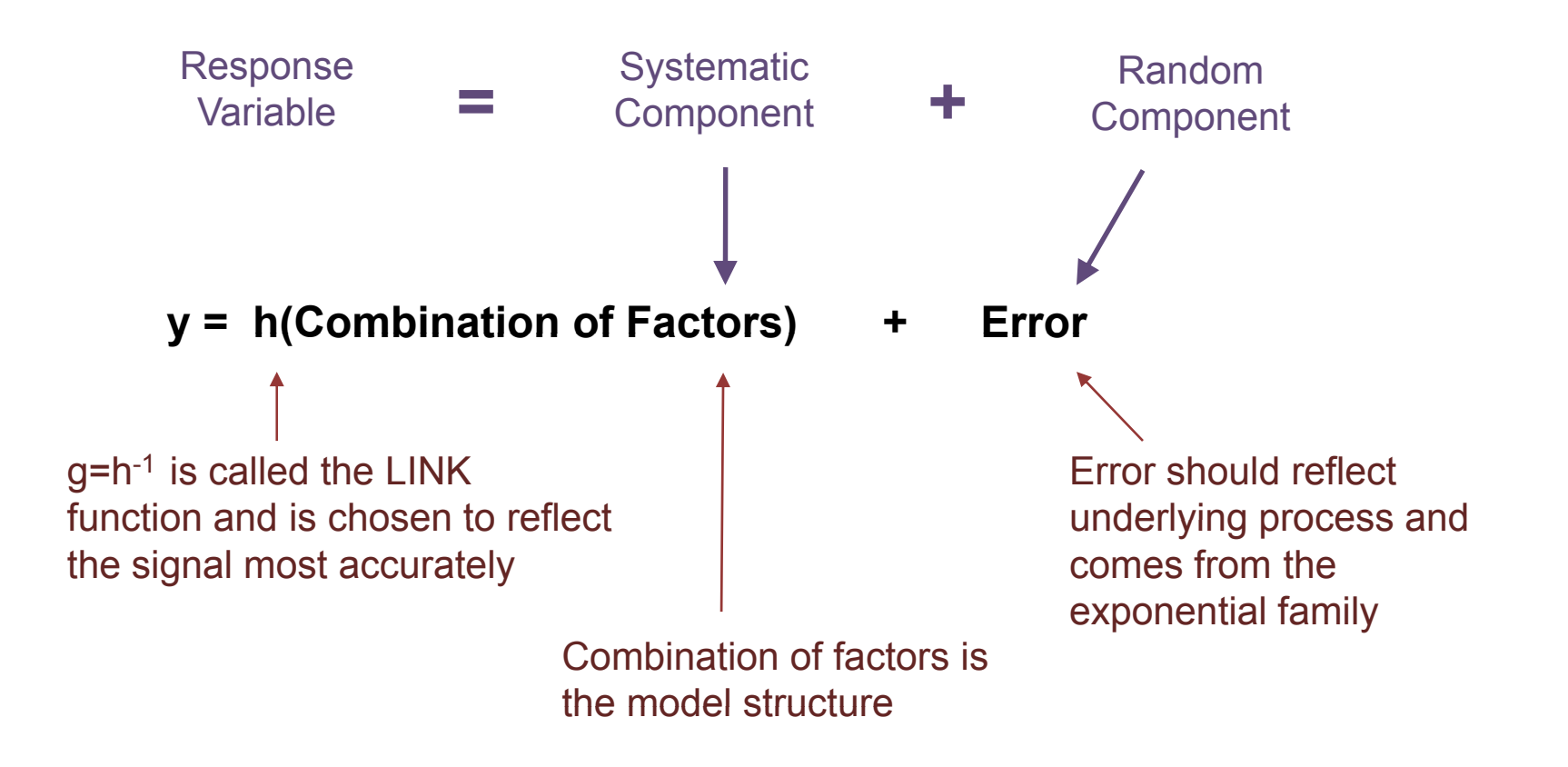

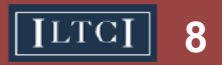

#### **Statistical Background to GLMs**

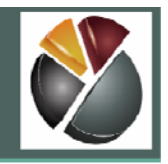

 $\bullet$  Generally accepted standards are good starting points for link functions and error structures

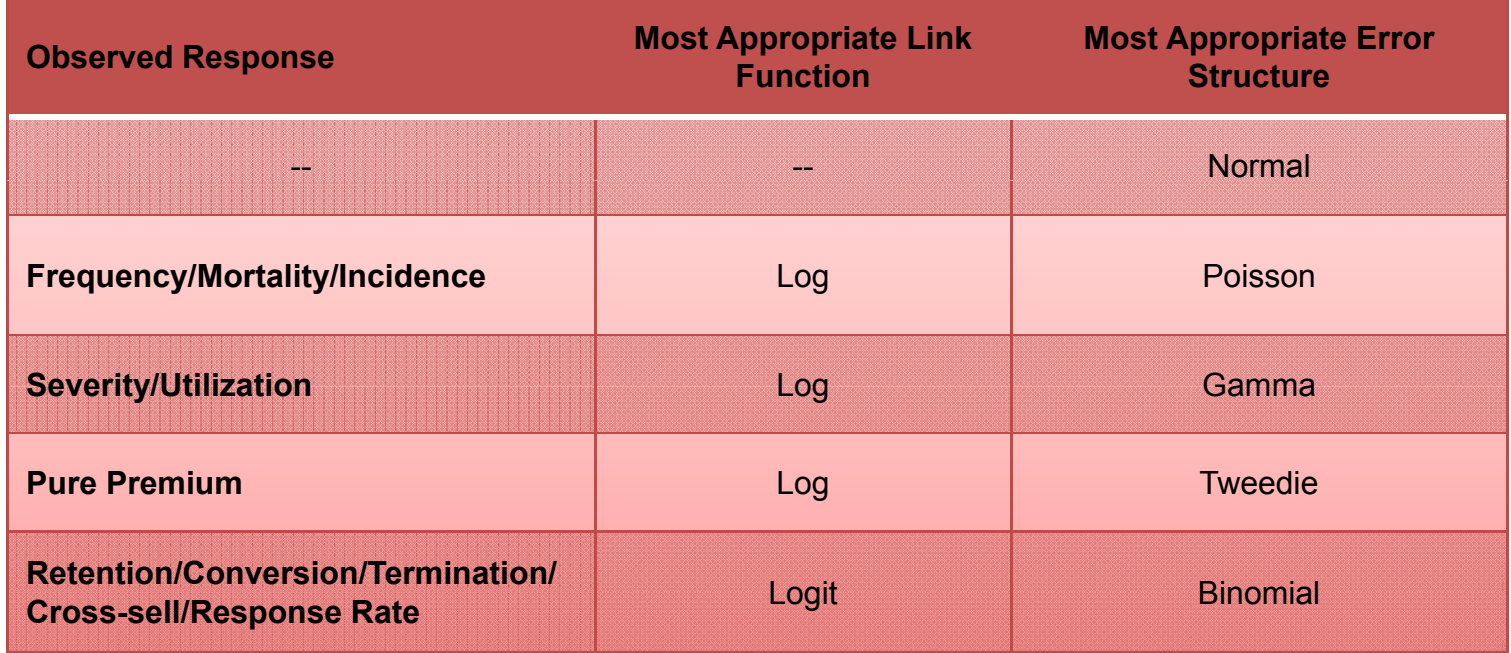

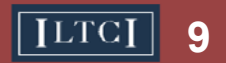

## **Selecting model structure and implications**

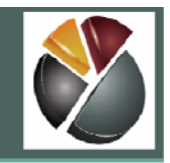

- We will be using Log link function and Poisson error structure
	- $-$  Conceptually this means that we are modeling events per unit time
	- This is a standard choice for modeling claims frequency in P&C insurance and has been used for LTC incidence
- $\bullet$ A consequence of this is that the model is multiplicative

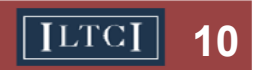

#### **Selecting model structure and implications**

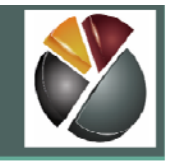

• We define training and testing data and model link and error structure on the "Specify Emblem Model" window:

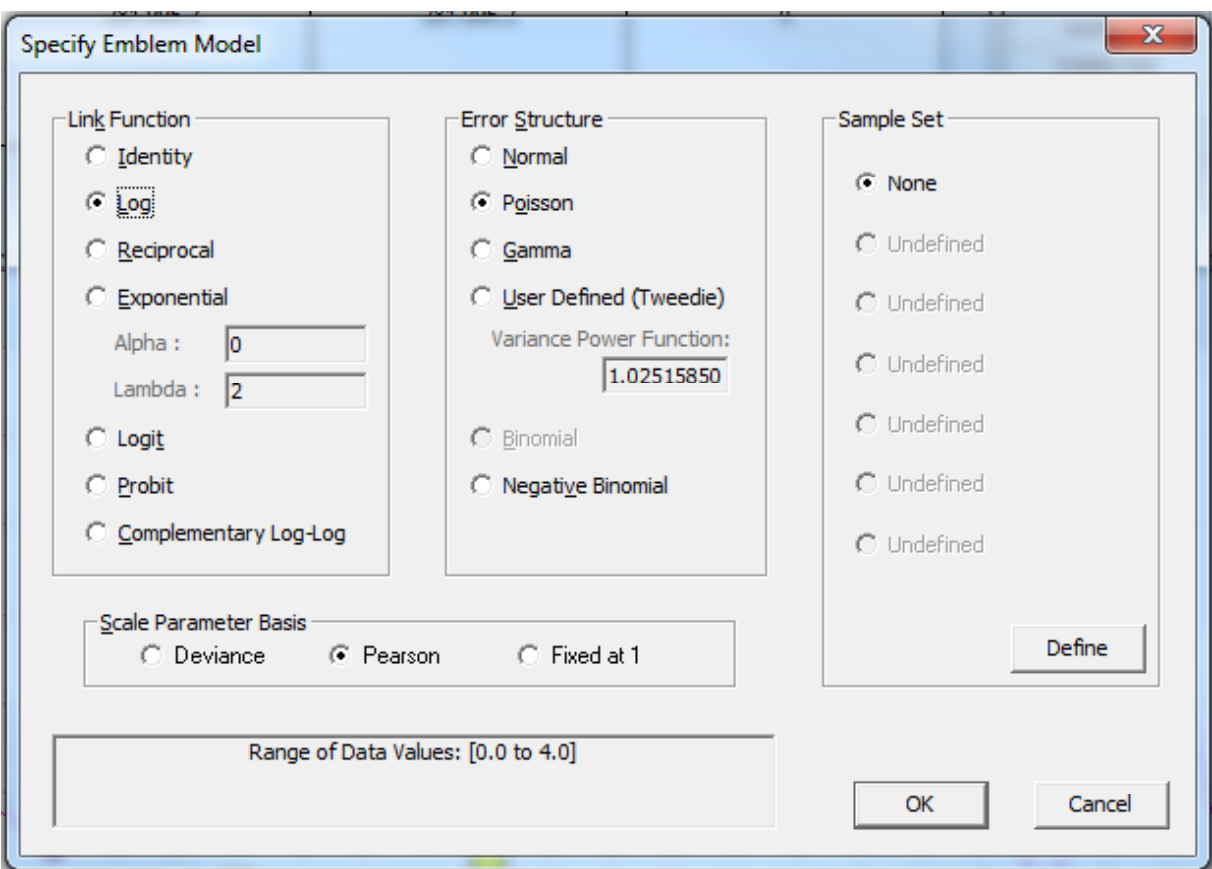

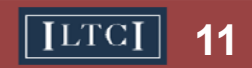

## **Fitting a starting model**

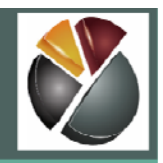

- •There are various ways to choose a starting model
- • These include
	- $-$  Include variables from an existing assumption
	- Include variables you suspect will be predictive
	- Stepwise Regression
	- Another analysis, such as CART, to rank "importance" of factor s
- We will start from a one variable model (DurYear)
	- $-$  This is not standard, but allows us to explain a few basic concepts

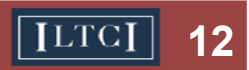

## **Basic Concepts**

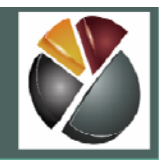

• The Graph toolbar contains buttons which allow the user to customize the graph for the selected variable

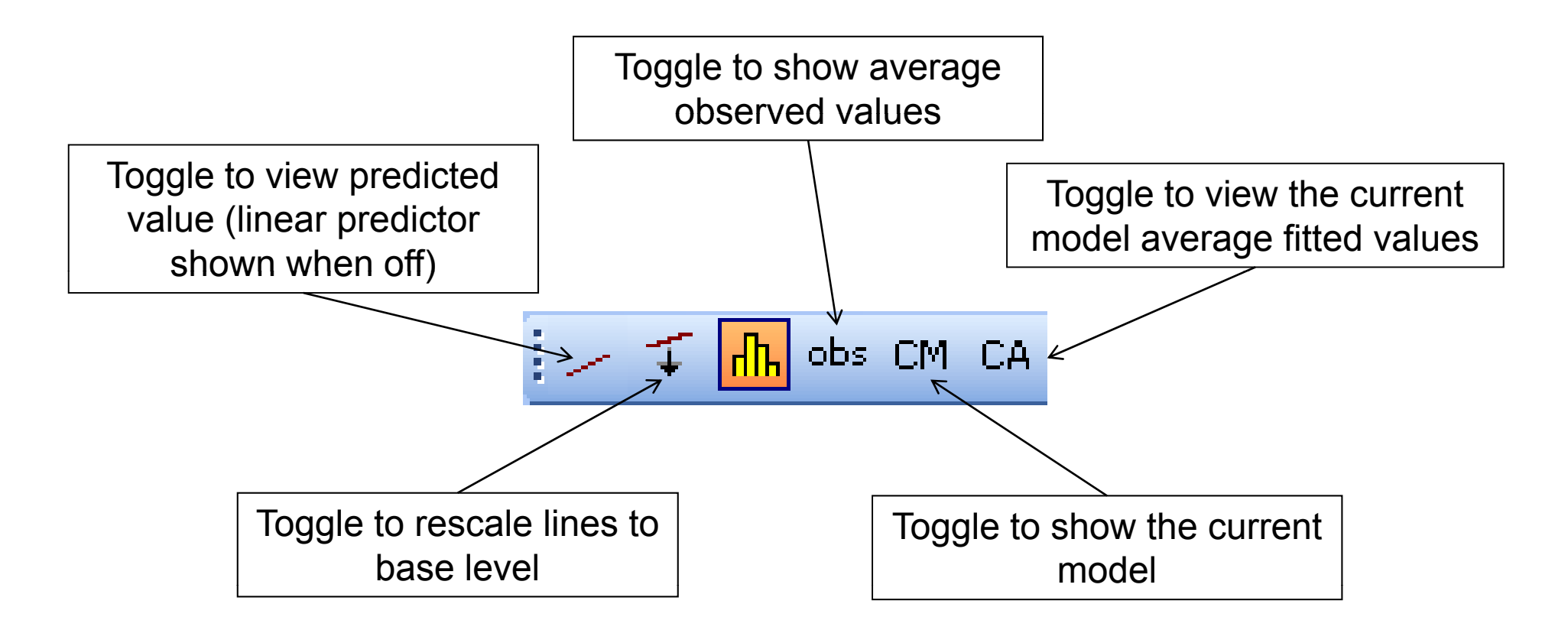

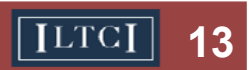

#### **Basic Concepts: Observed (Actual)**

- The **obs** button toggles the average observed values, which are weighted by exposure.
- Within each variable level,

2000 | 23,269 1,274 | 0.0548

4000 106,574 5,979 : 0.0561 5000 119,996 7,157 0.0596 6000 | 117,888 7,011 : 0.0595

**Annual Mileage**

**TotalWeight Response Weighted Average Observed Value**0.064

Average Observed Value  $=$   $-$ 

7000 48,426 2,886 0.0596 8000 136,342 8,086 0.0593 9000 23,374 1,419 : 0.0607 0.052 0.05410000 168,833 10,581 : 0.0627

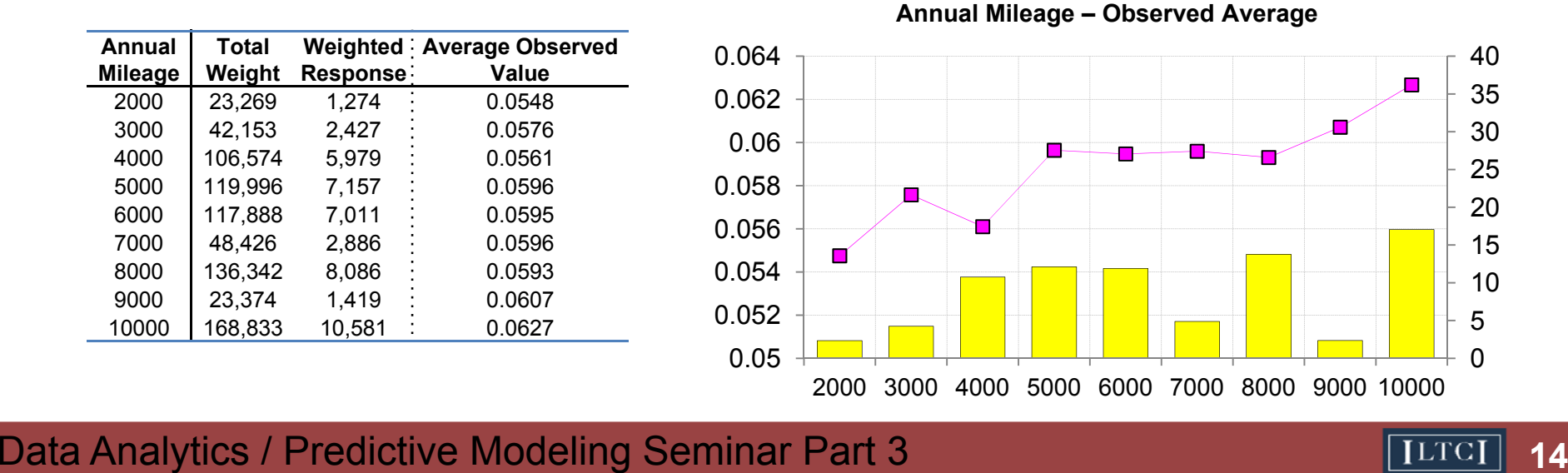

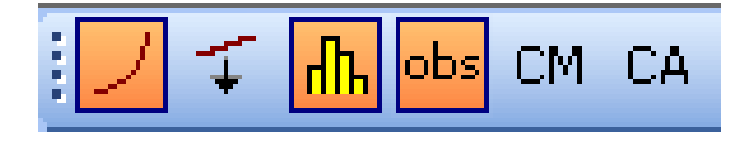

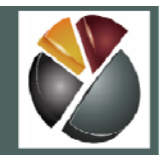

#### **Basic Concepts: Fitted (Expected)**

- The CA button toggles the average fitted values of the current model.
- Within each variable level,  $\bullet$

#### $Average Fitted$  Value =

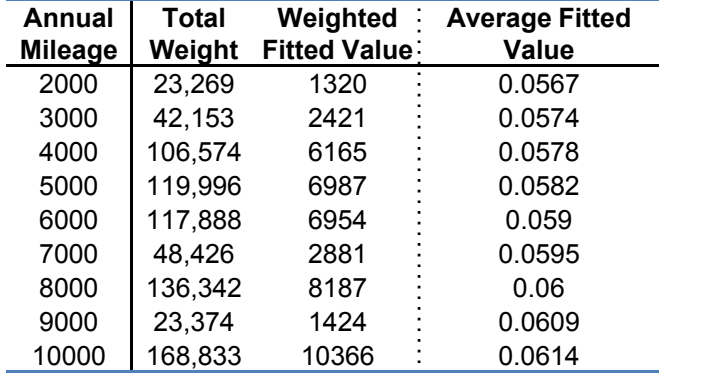

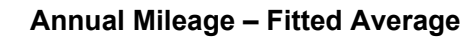

Weighted Fitted Value of Current Model

Total Weight

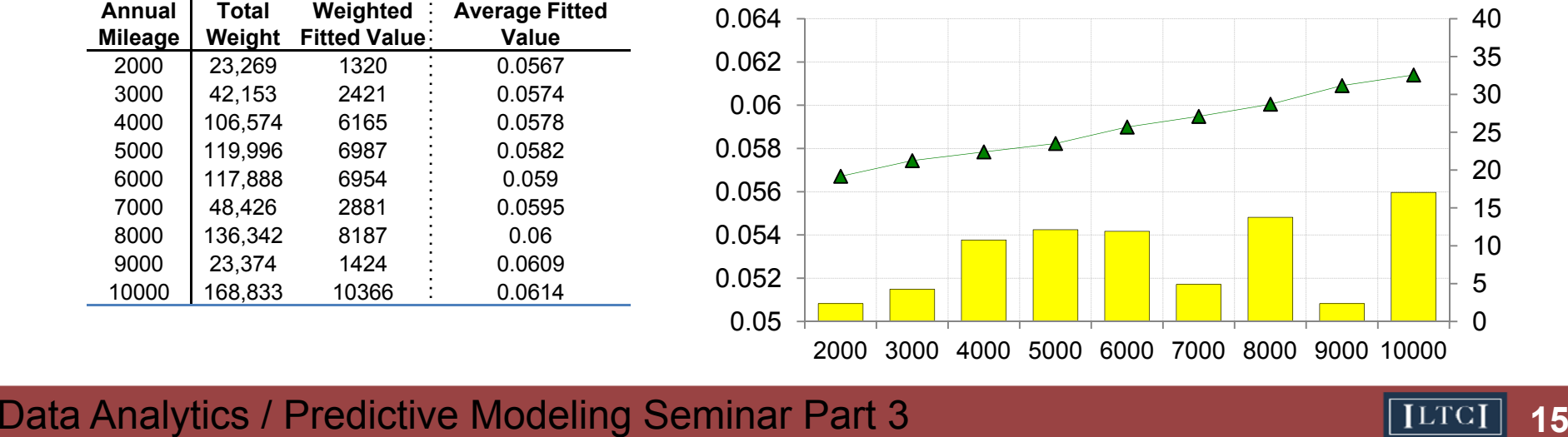

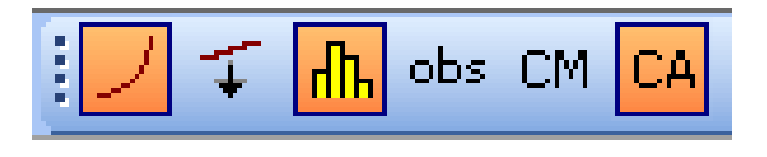

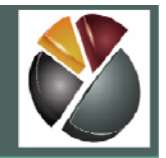

### **Basic Concepts: Actual vs Expected**

• The **obs** and **CA** buttons are often toggled together in order to examine whether the currentmodel is in balance with the data.

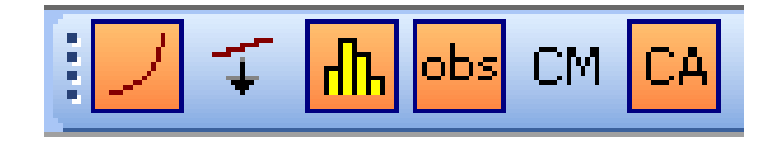

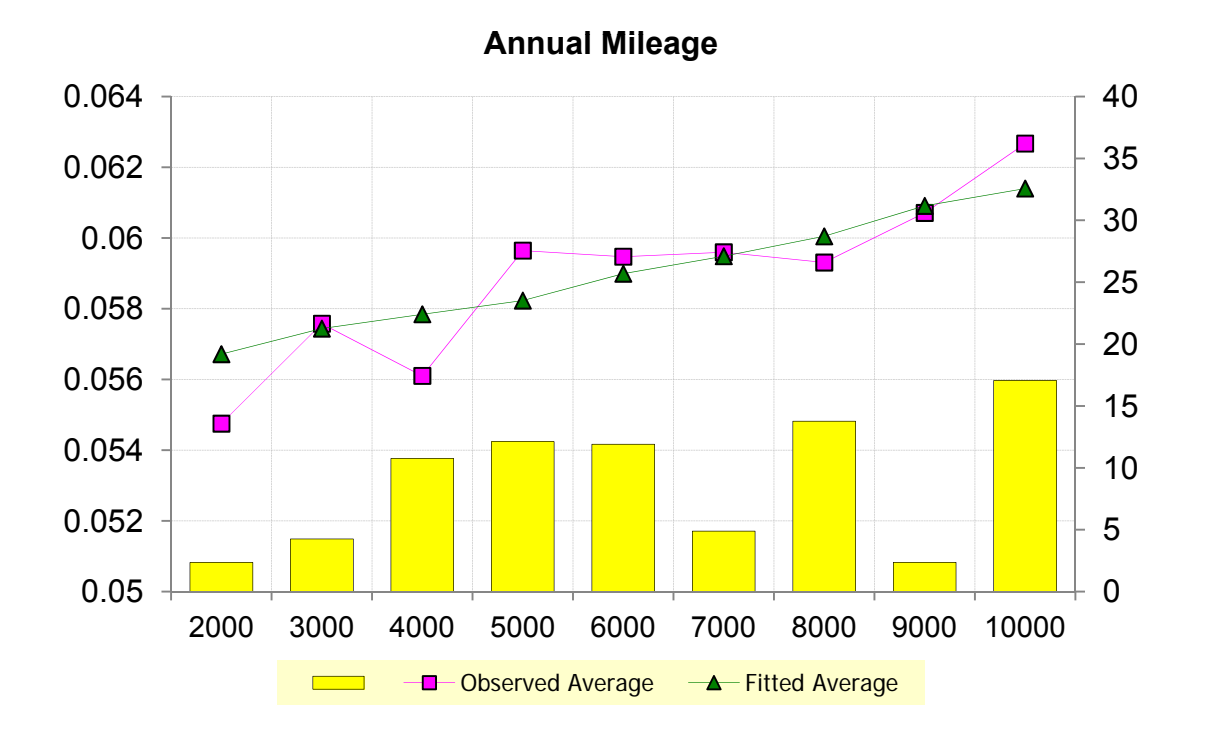

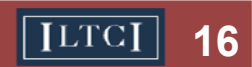

### **Basic Concepts: Relativities**

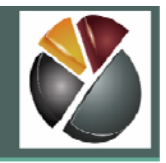

- $\bullet$  The **CM** button with **predicted value** and **rescale** buttons toggle the relativities of the current model.
- $\bullet$  The rescale button standardizes each predicted value by dividing by <sup>30</sup> the predicted value of the model's base parameter.
- $\bullet$ • In the following example, the base  $\frac{1}{0.88}$   $\frac{1}{\sqrt{10}}$   $\frac{1}{\sqrt{10}}$   $\frac{1}{\sqrt{10}}$   $\frac{1}{\sqrt{5}}$ level is 10000 for Annual Mileage:

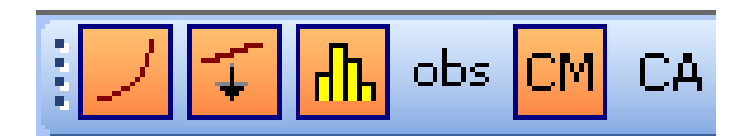

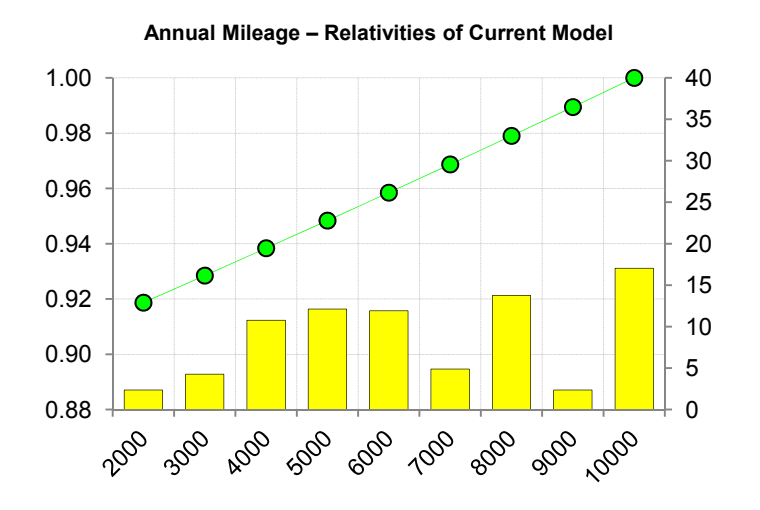

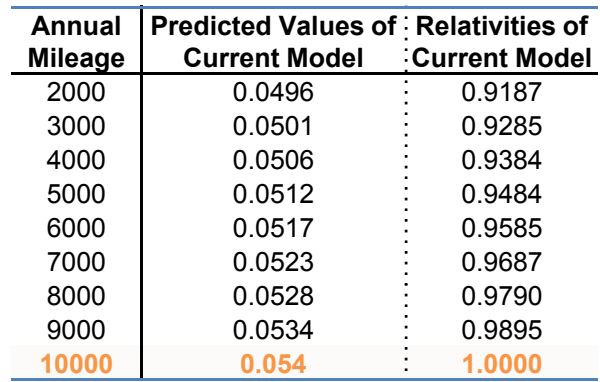

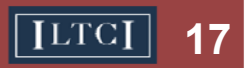

## **Basic Concepts: Summary**

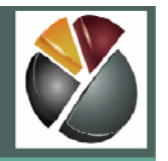

- $\bullet$  Crimson Line (Obs): actual or observed effect
- $\bullet$  Dark Brown Line (CA): fitted or expected effect

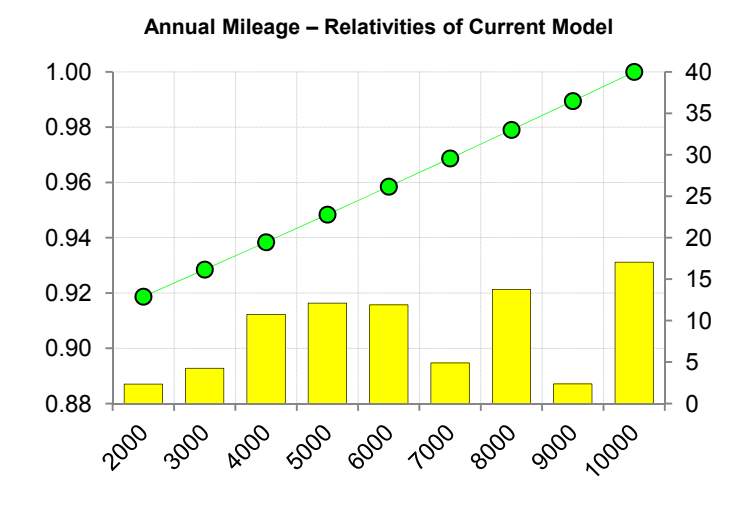

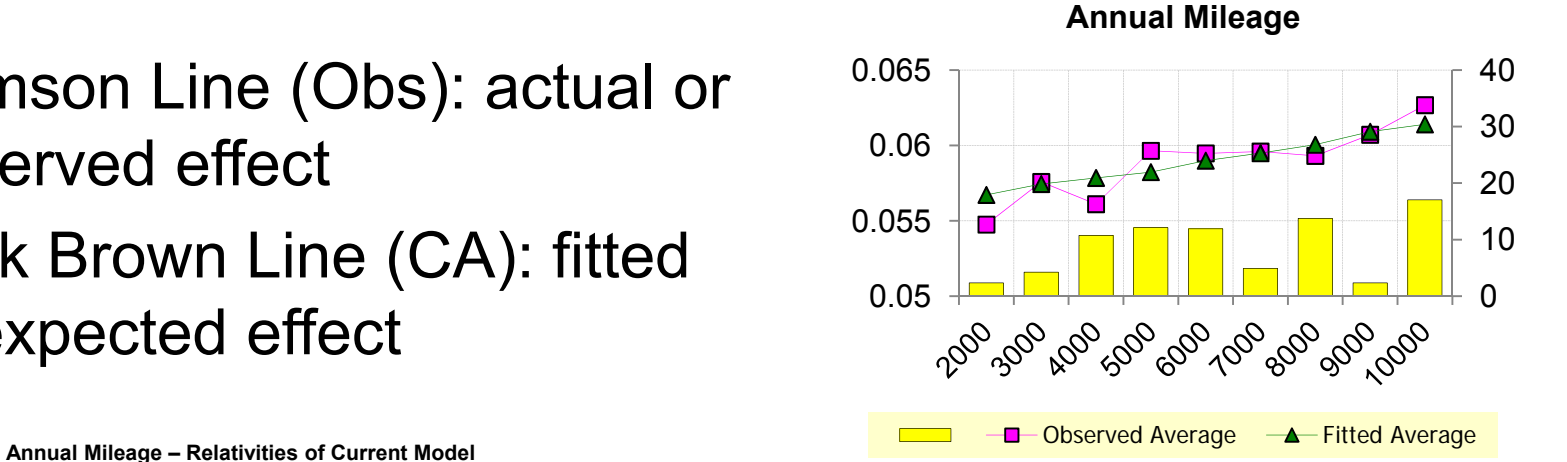

- Green Line (CM): effect of this variable in this model (standardizing for **all the other variables in** the other variables in the model the model)
- $\bullet$  Difference between observed and modeled effects is owing to impact of other factors in the model

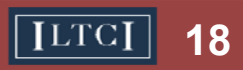

#### **Basic Concepts: Predicted Values vs Linear Predictor**

- • The **predicted value/linear predictor** button toggles whether the plotted lines use *Predicted Value* the inverse link function (*for predicted value*) or the link function (*for linear predictor*).
- $\bullet$  For a Log link function,
	- Viewing the predicted values of the current model's parameter values means exponentiating them

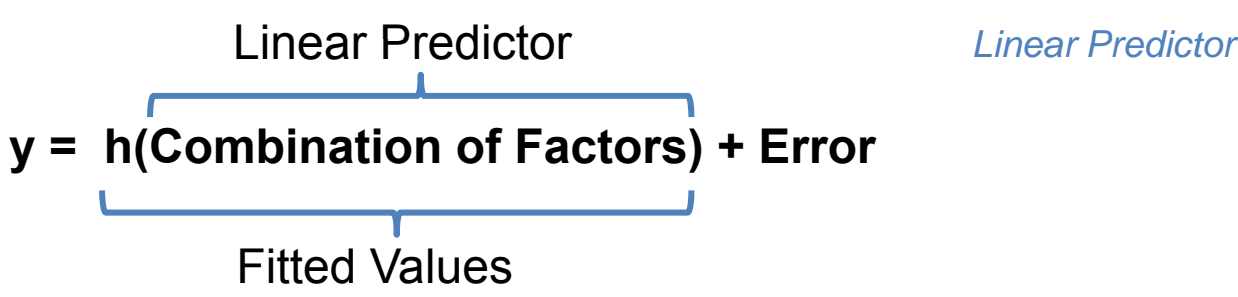

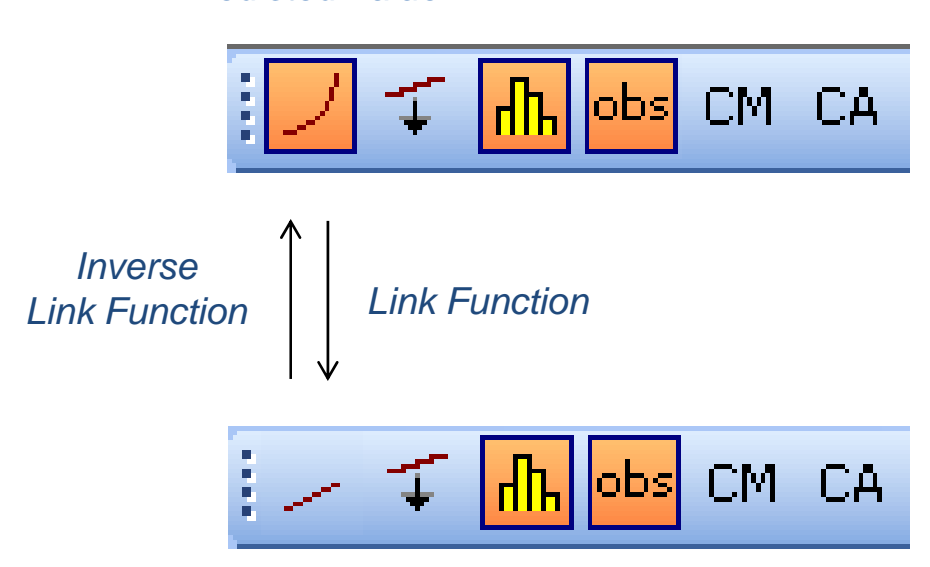

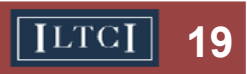

## **Basic Concepts: Reference Model**

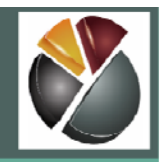

- 0 Defined using the Define Reference Model icon
- 0 Possible to define up to 4 reference models
- $\bullet$  Can be compared against the current model using the statistics tab
- Trend lines corresponding to the reference model can be added to the main graph
- 0 Can be reloaded using the Reload Reference Model icon
- Set your current model as reference model 1

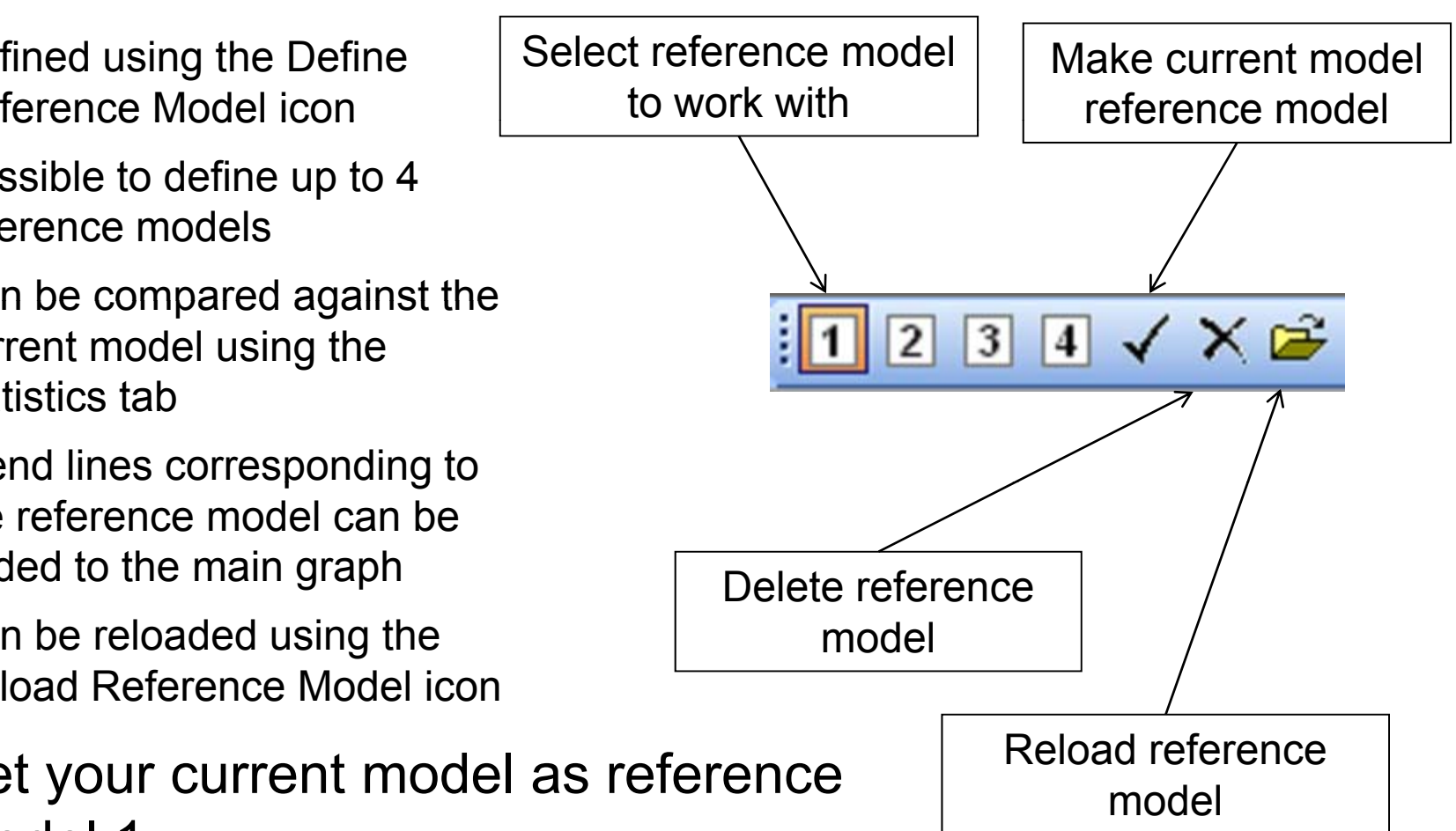

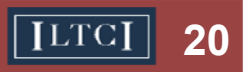

## **Modeling Process**

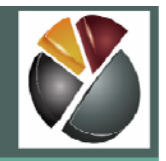

•Building the model is an iterative process

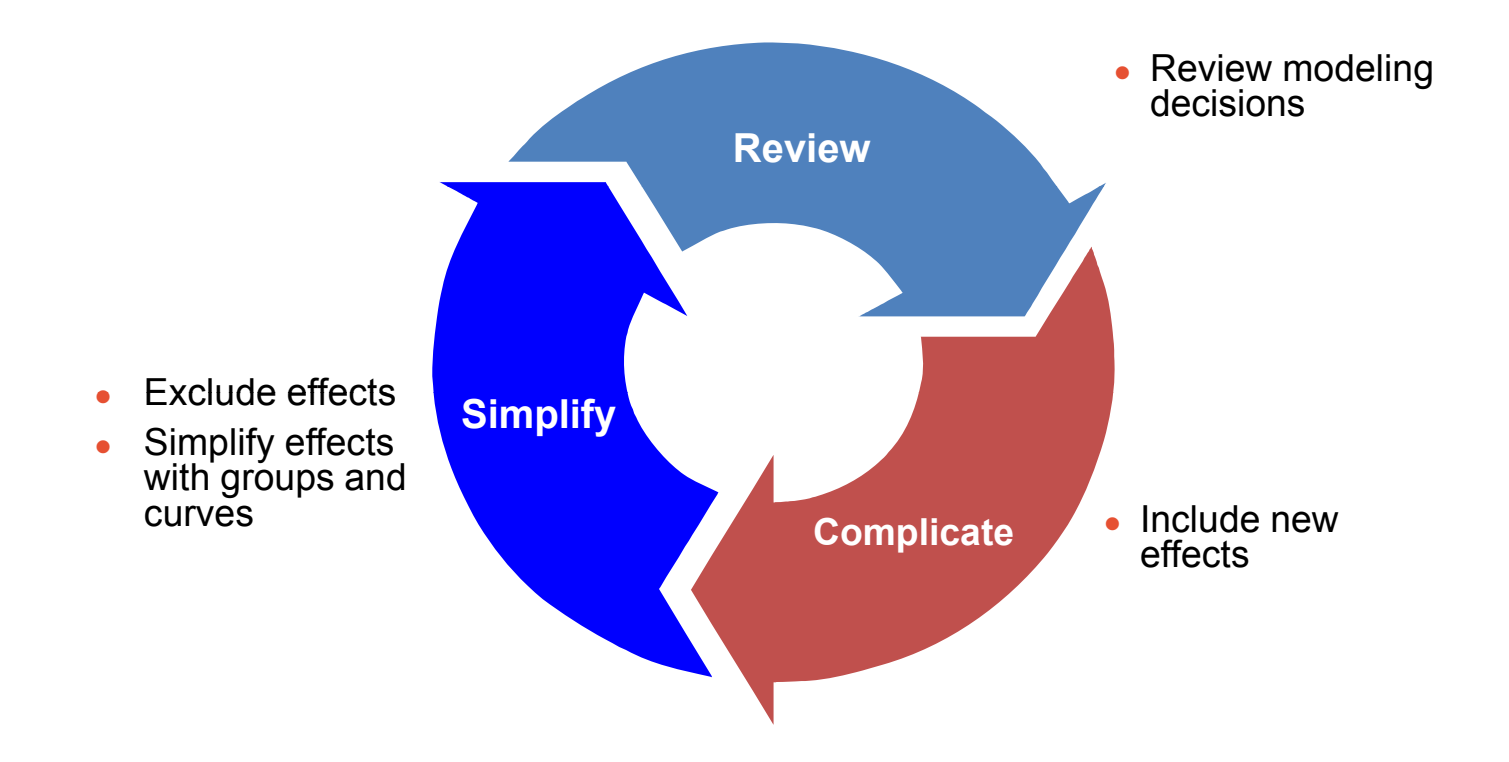

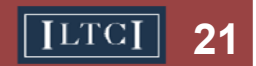

## **Testing for Factor Inclusion/Exclusion**

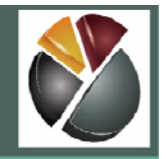

- We use the following tests to decide which variables to include in our model
	- Balance Test (comparing Actual vs Expected)
	- Confidence Intervals of Parameter Estimates
	- Statistics (Chi-square, AIC, BIC)
	- Consistency of Patterns
	- Sense Check/Judgment

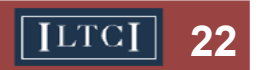

## **Testing for Factor Inclusion/Exclusion**

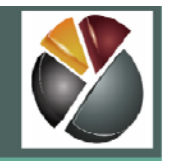

#### Balance Test

- If Actual and Expected are similar on a univariate basis, we say that the model is "in balance  $\mathsf{e}^"$  by this  $\quad \quad \mathsf{e}^"$ variable
- If a variable is out of balance, we should investigate addin g the variable g

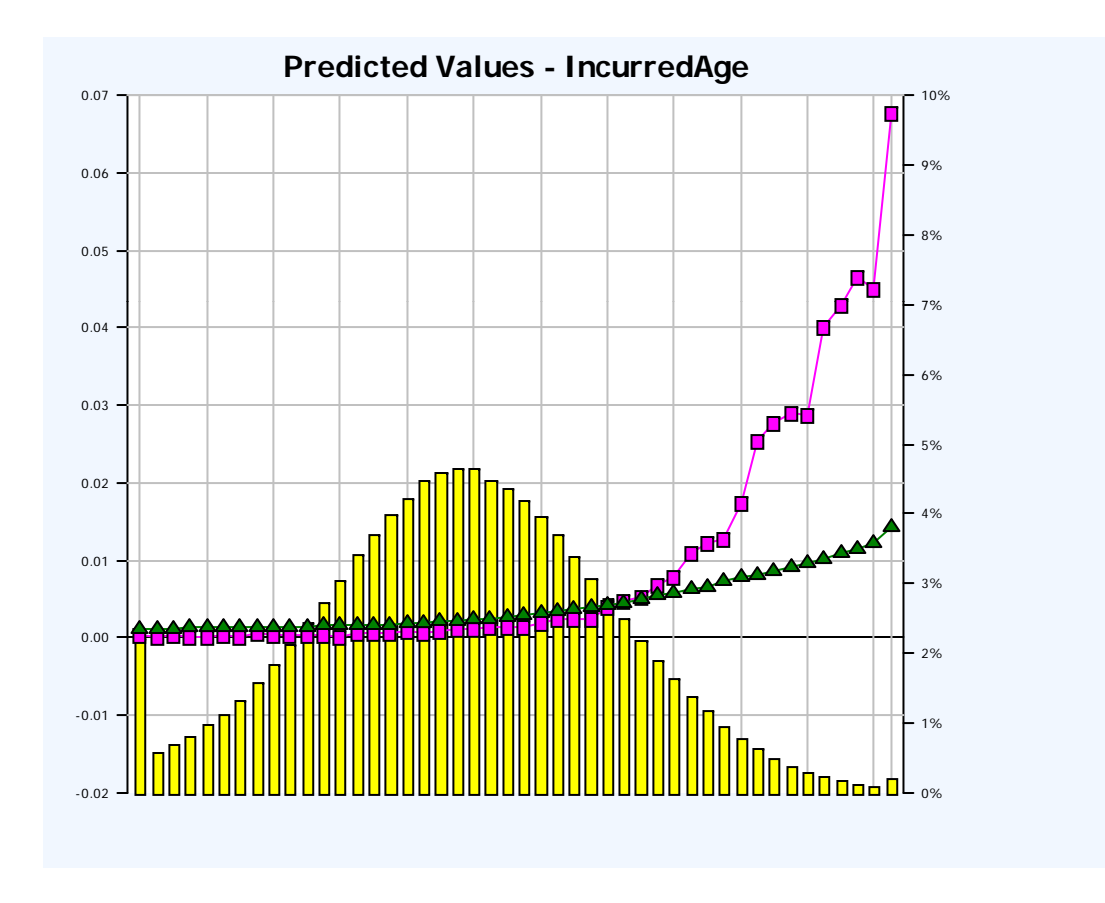

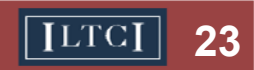

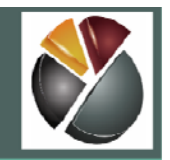

#### Confidence Intervals of Parameter Estimates

• If the confidence intervals of all<br>levels of a variable include the base, the variable could be considered for exclusion from the model

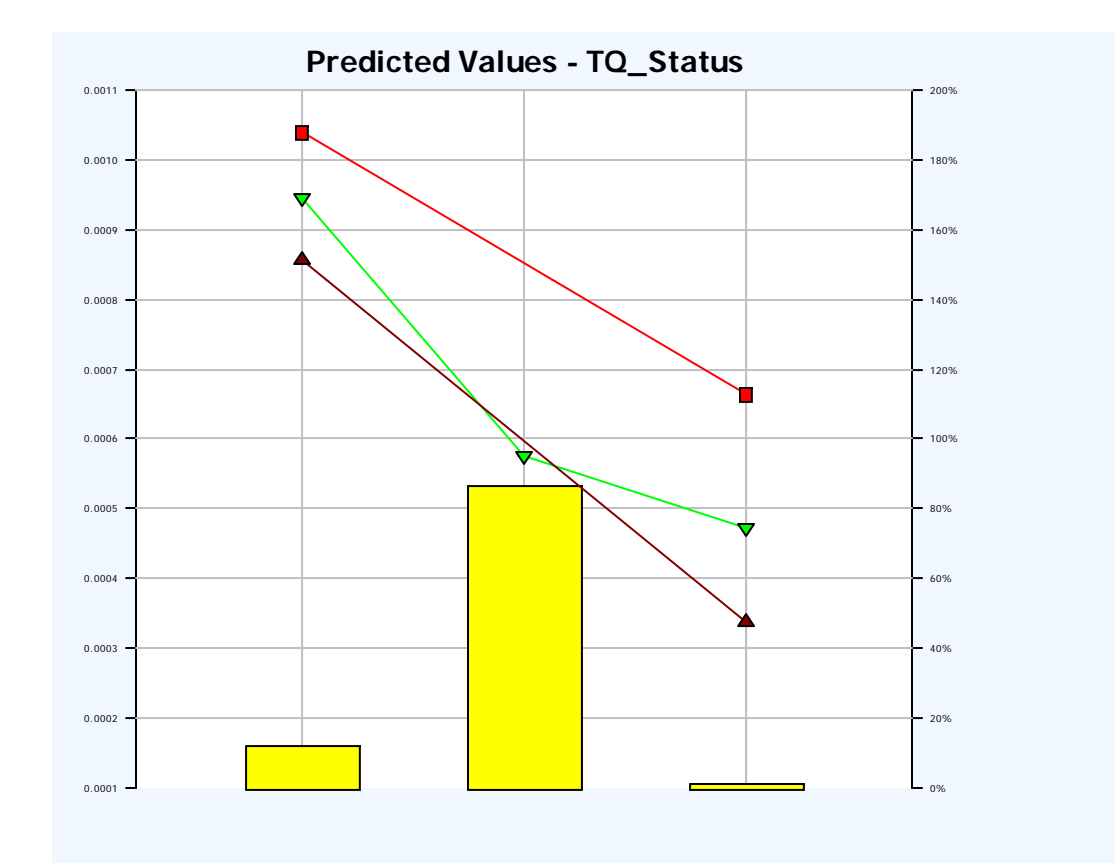

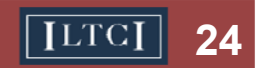

## **Testing for Factor Inclusion/Exclusion**

#### Statistics

- •We can compare statistics between current and reference models
- • Chi-s quare:
	- Allows a hypothesis test of nested models
	- –The closer to zero, the stronger the result of the test
	- 5% is a common cut-off
- $\bullet$ • Information criteria (AIC, BIC):
	- Allow a comparison of two models (not necessarily nested)
	- These are a trade-off between fit to the data and complexity of the model
	- $-$  The lower the criteria, the better
	- – BIC punishes inclusion of additional parameters more than AIC

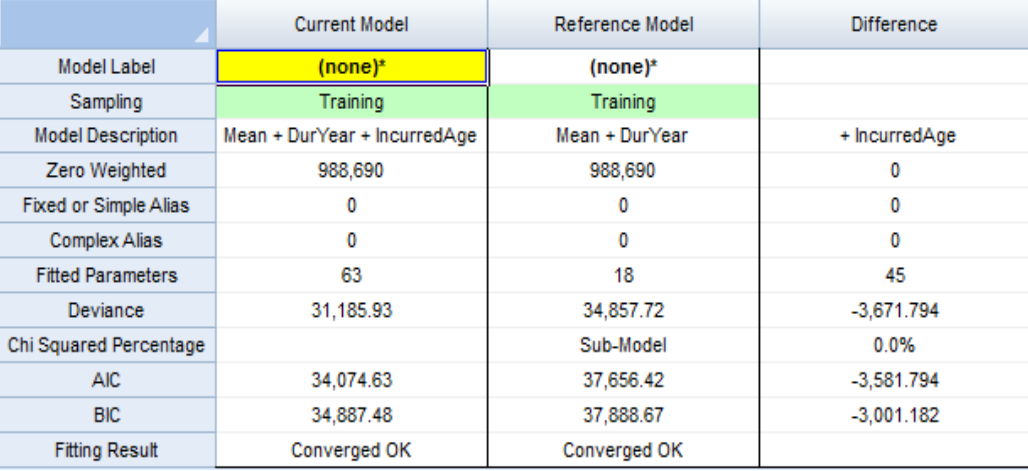

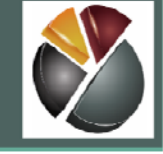

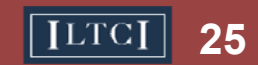

## **Testing for Factor Inclusion/Exclusion**

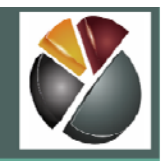

#### Consistency of Patterns

• If a variable has consistent across a random split of the data or some other factor (such as time) it gives us more confidence that the parameters are not being driven by some isolated part of the modeling data

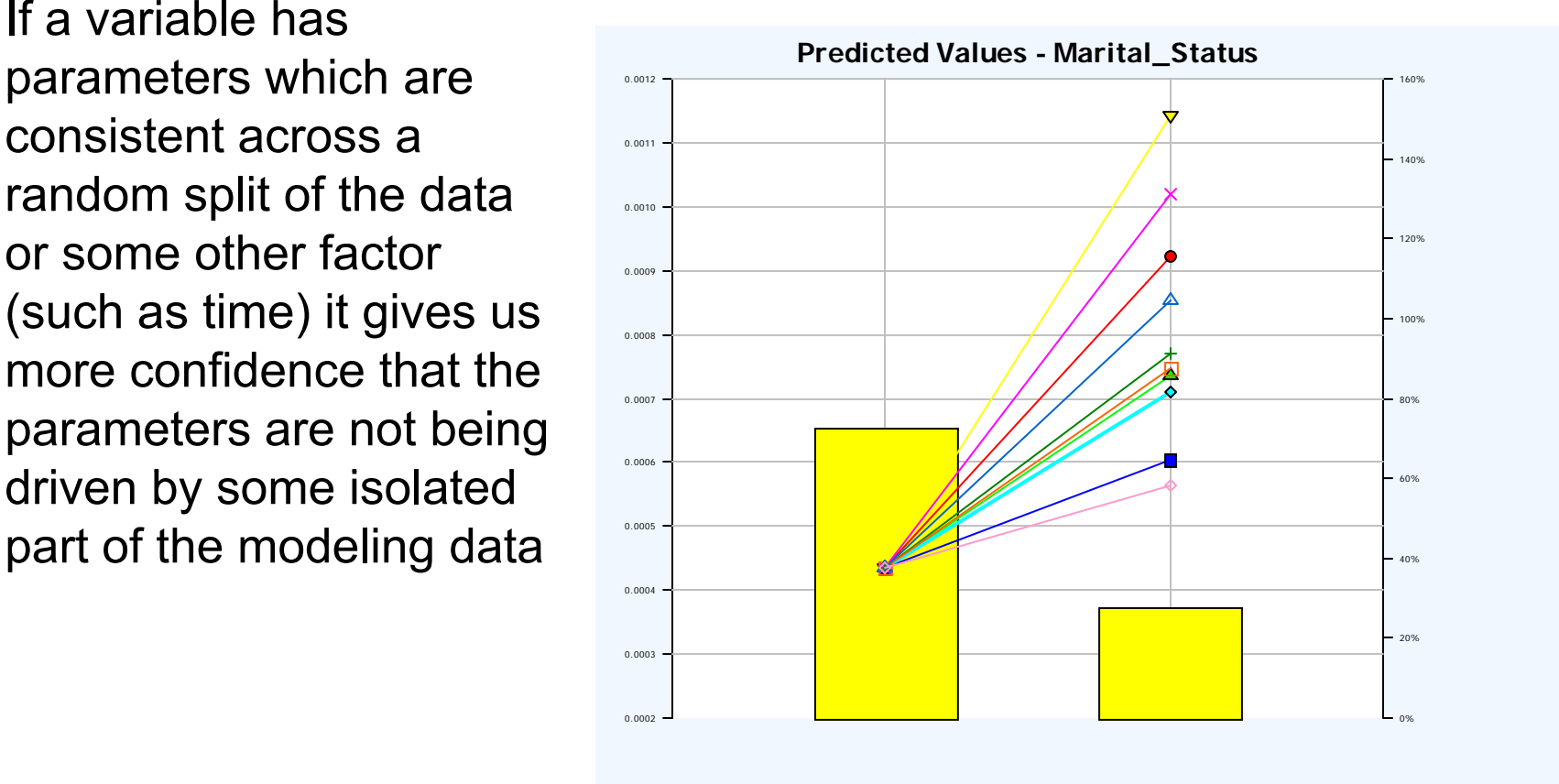

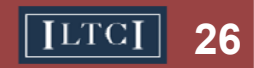

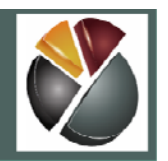

#### Sense Check/Use of Judgment

- It is preferable to be able to explain the effects included in the model
- Ask yourself: does the effect make sense?

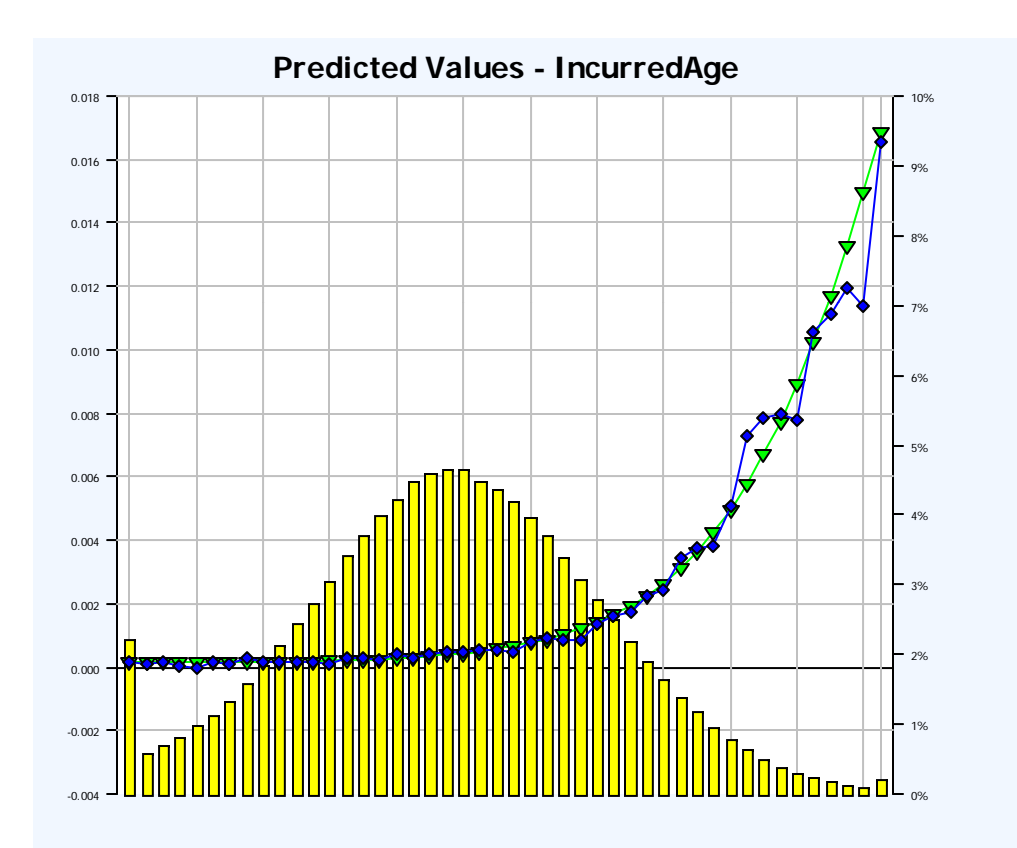

We will try adding Incurred Age to the model  $\bullet$ 

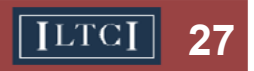

## **Testing for Factor Inclusion/Exclusion**

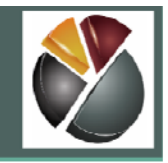

- We can visualize the impact on the Duration effect of adding Incurred Age
- the effect of duration once incurred a ge is g taken into account
- Remember that one predictive modeling is to understand the process

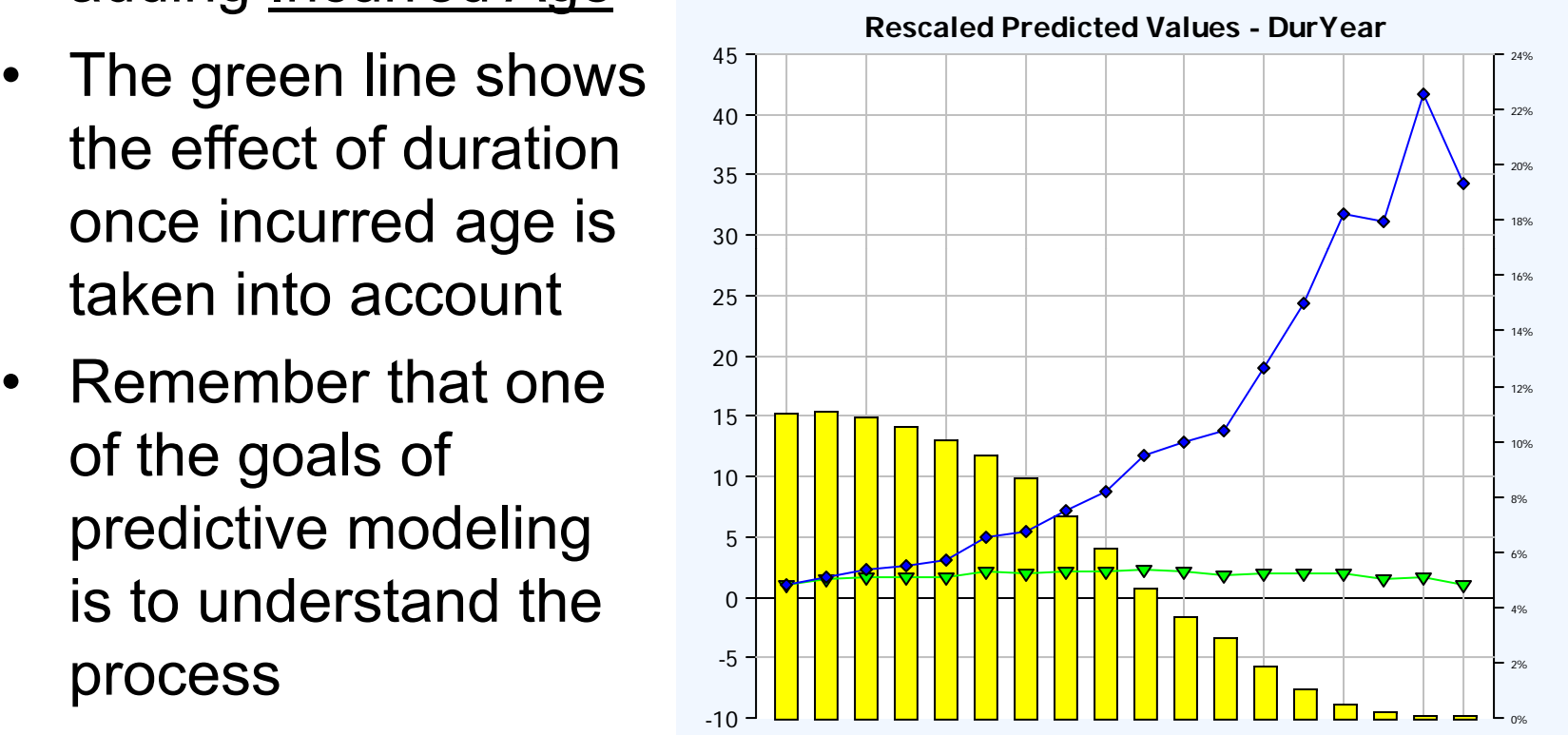

Try adding other factors to your model •

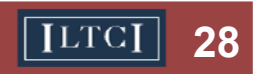

## **Investigating interactions**

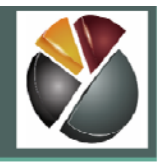

- $\bullet$  Sometimes it is not enough to include two variables in the model- it is necessary to include their combination
- •This is when the impact of one variable depends on the level of another variable
- $\bullet$ This is called an interaction
- • $\bullet$  In auto insurance, the canonical example is age x gender

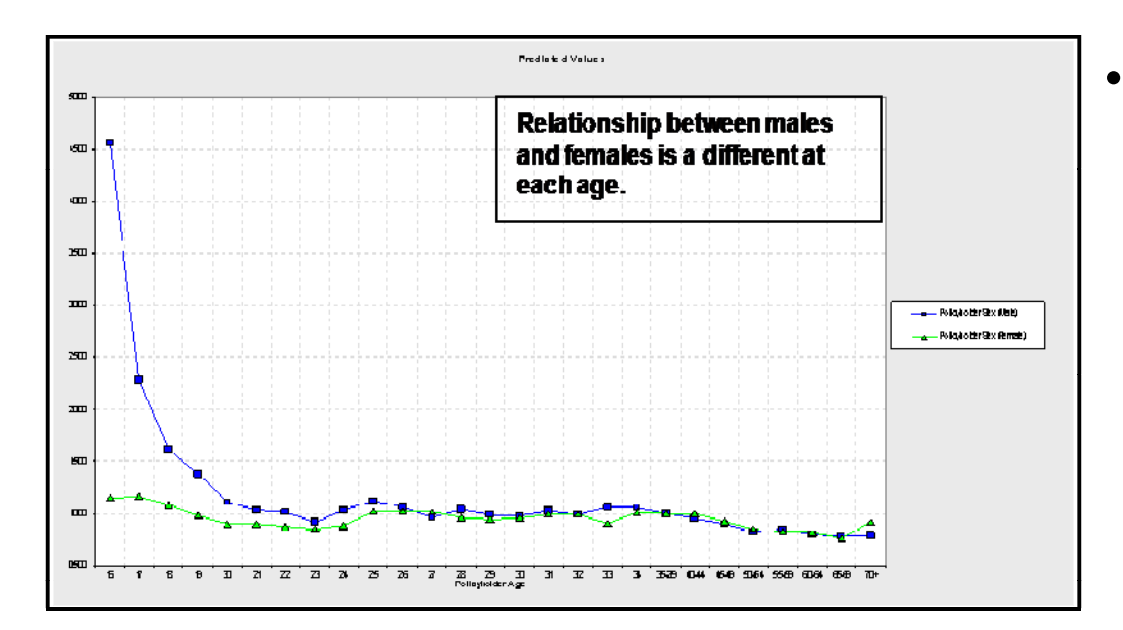

- Interactions can be found by
	- Inspection: looking to see where combinations of factors are "out of balance"
	- Calculation: calculating combinations of factors that are out of balance
	- –Distortion: of an existing model

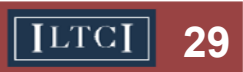

## **Investigating interactions**

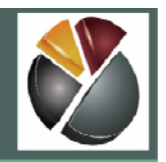

- $\bullet$ Here we will investigate Incurred Age and Marital Status
- $\bullet$ This pair of factors is out of balance
- $\bullet$ • If we add the interaction into the model, we can see how the Incurred Age effect varies for each level of Marital Status (i.e. age has a different impact for singles and marrieds)

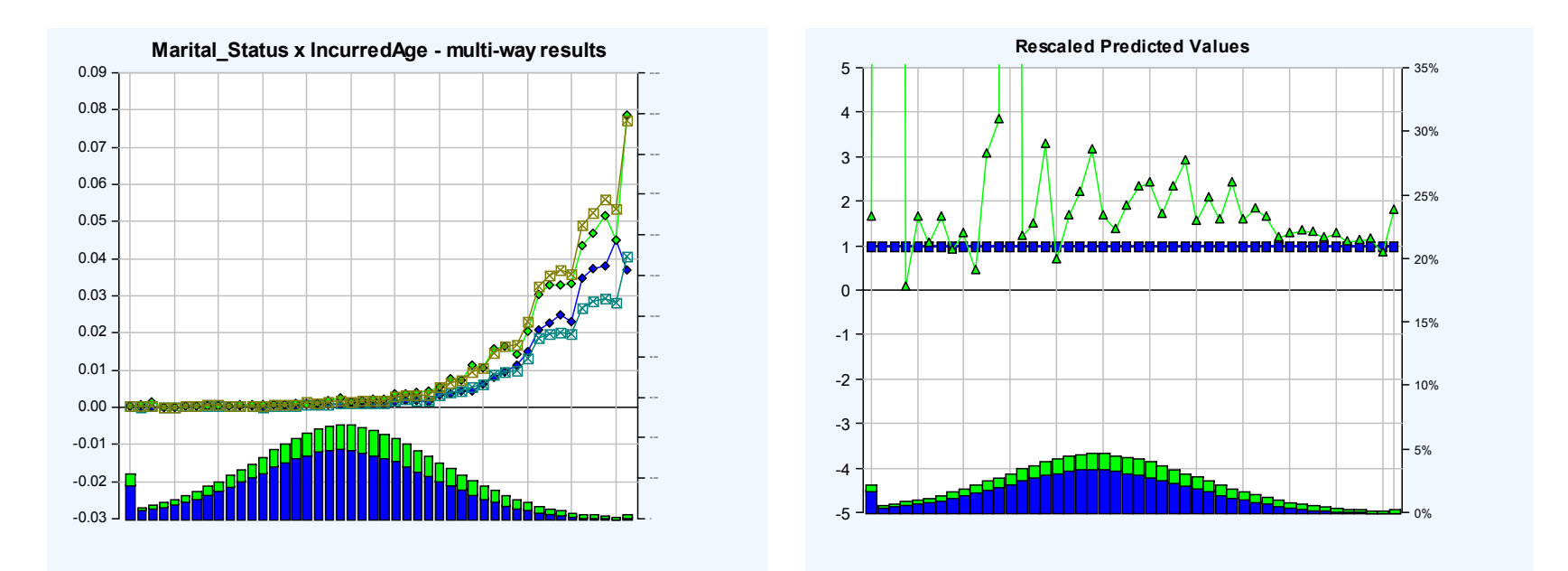

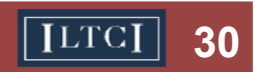

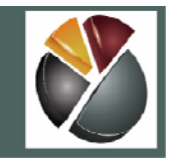

Why do we simplify models?

- For statistical reasons:
	- A parsimonious model is bette r
	- Einstein: "A model should be as simple as possible but no simpler"
- For business/conceptual reasons:
	- Ordinal variables (age, duration, coverage amounts) should in most cases vary smoothly
- We will carry out two kinds of simplifications:
	- Groupings for categorical factors
	- Curves for ordinal factors

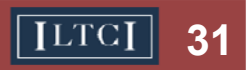

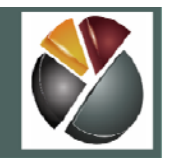

Grouping categorical variables

- If two levels have similar parameters, it may make sense to group them
- It may also make sense to group "small" levels with the base, or some other reasonable level

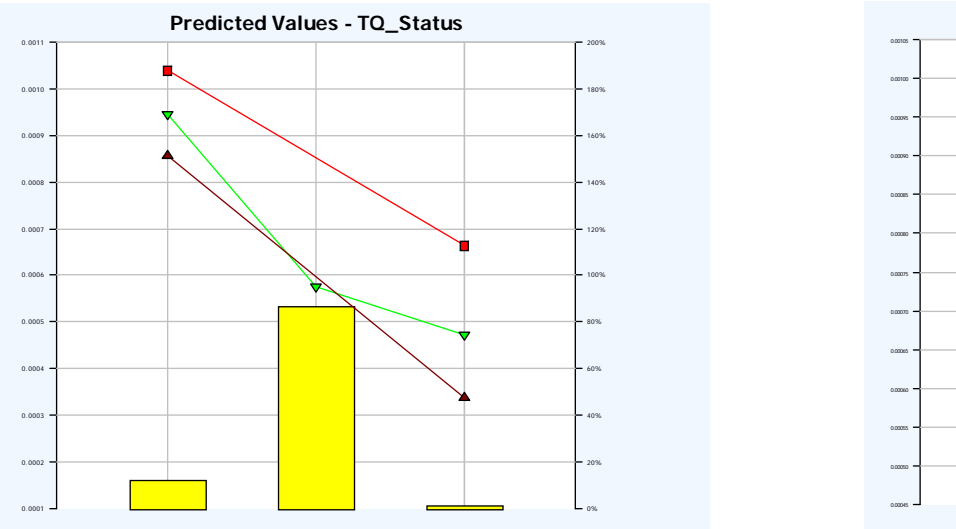

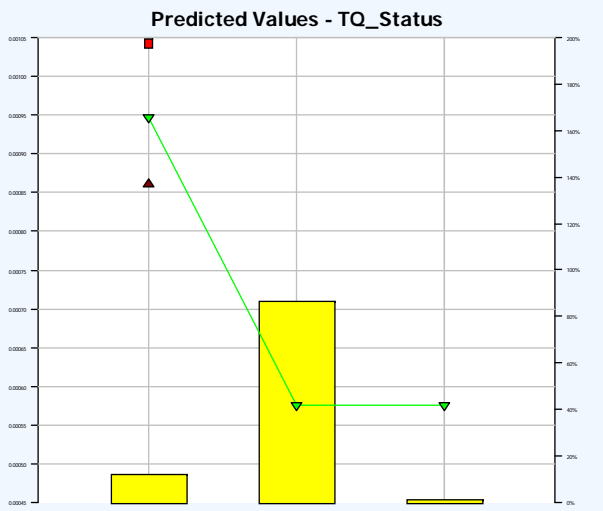

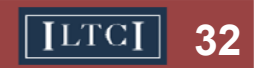

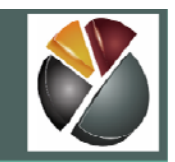

#### Ordinal variables can be simplified with curves

- • Rather than having one parameter per level, it may make sense to include a function of variable levels in the model
- • Common examples are
	- Polynomials: a\*x, a\*x+b\*x^2 etc.
	- Logs: ln(x)
- • This makes the model more parsimonious, and means that  $\quad$   $\quad$   $\quad$   $\quad$ effects are smooth, which can make more sense intuitively, and be more useful for business applications

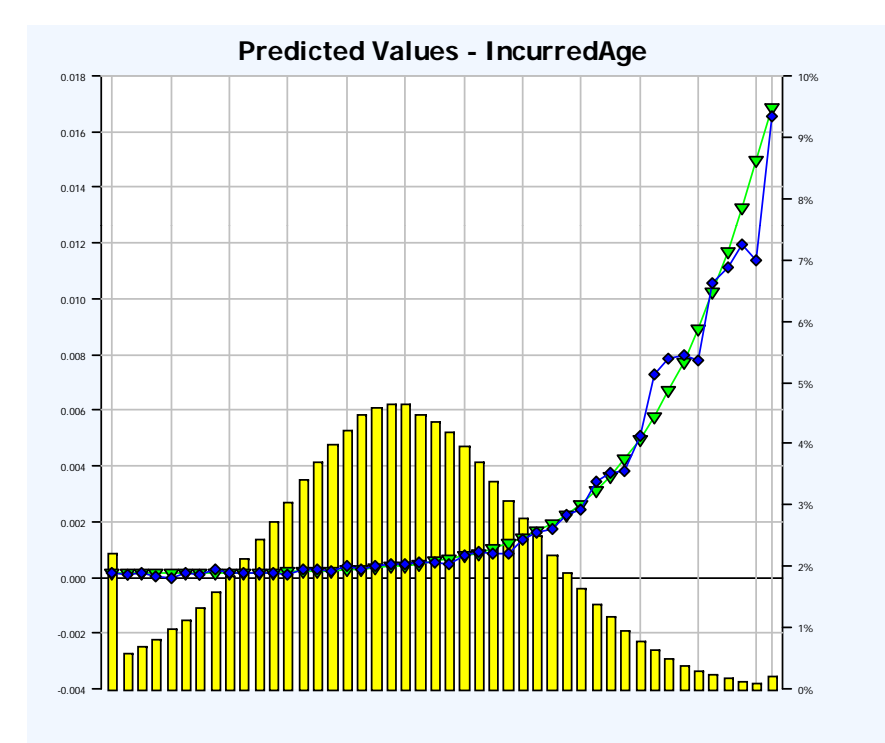

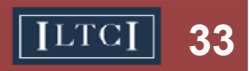

#### **Validating assumptions and modeling decisions**

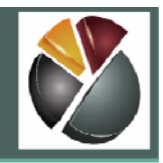

- • Residual Plots
	- We should run a residual plot in order to check that our model assumptions are appropriate
	- Plot should be symmetrical about the vertical axis, with no obvious pattern
	- Depending on the data being modeled, this is more or less complicated

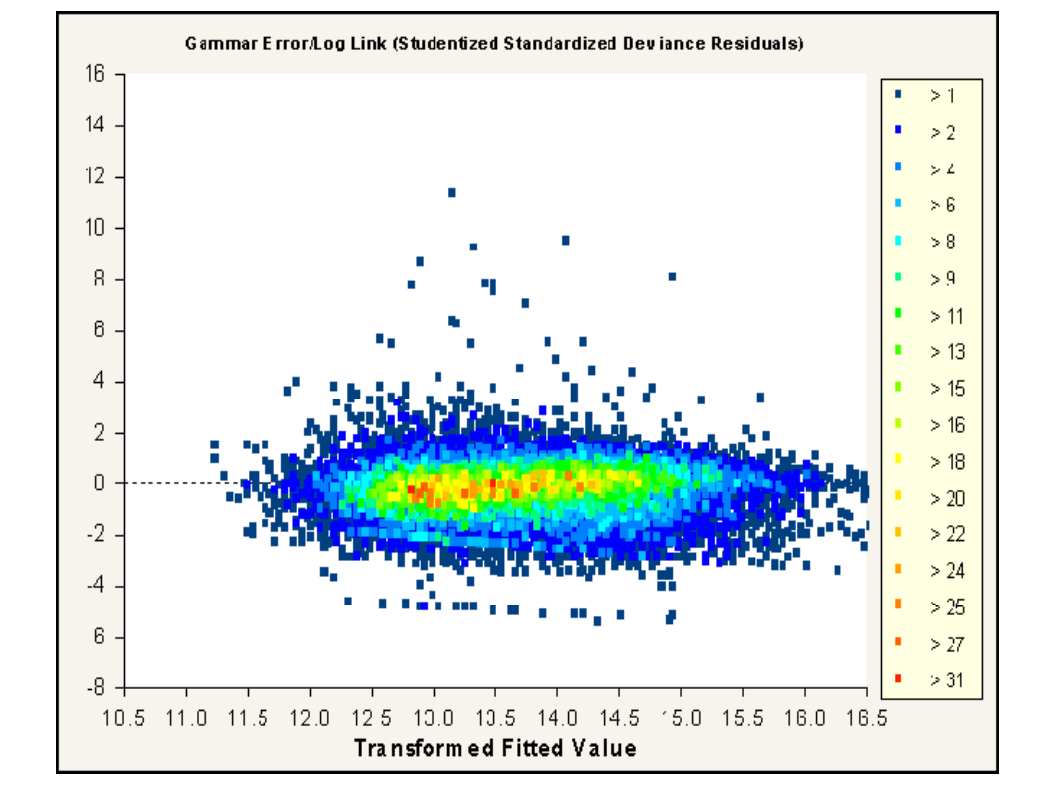

- • Revisiting Modeling Decisions
	- We should review all of our modeling decisions, including factor inclusion/exclusion, simplifications and interactions
	- We will do this using Model Manager, after saving our model

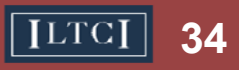

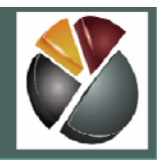

- $\bullet$  Our two goals in predictive modeling were
	- Prediction: to be able to predict responses for future input variables x
	- –- Information: to understand the process that associates response variables with input variables

"Prediction is difficult, especially when you want to predict the future"

Attributed to Niels Bohr…

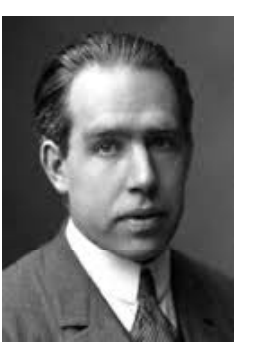

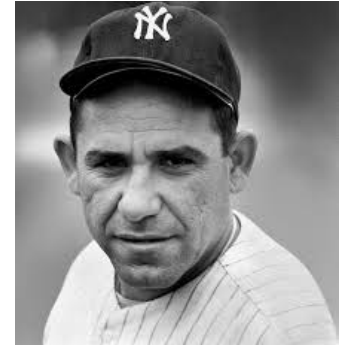

…and Yogi Berra

- •We now show:
	- How to test predictiveness of a model on hold-out data
	- How to compare predictiveness of models on hold-out data

Data Analytics / Predictive Modeling Seminar Part 3 **3551 1991 1991 1991** 

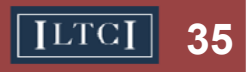

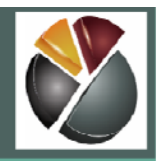

- • We can compare Actuals to Expected on hold out data
	- On a univariate basis, by different variables. We expect the lines to be close for well-populated levels
	- In a <u>Lift Chart,</u> where the horizontal axis is the model fitted value.

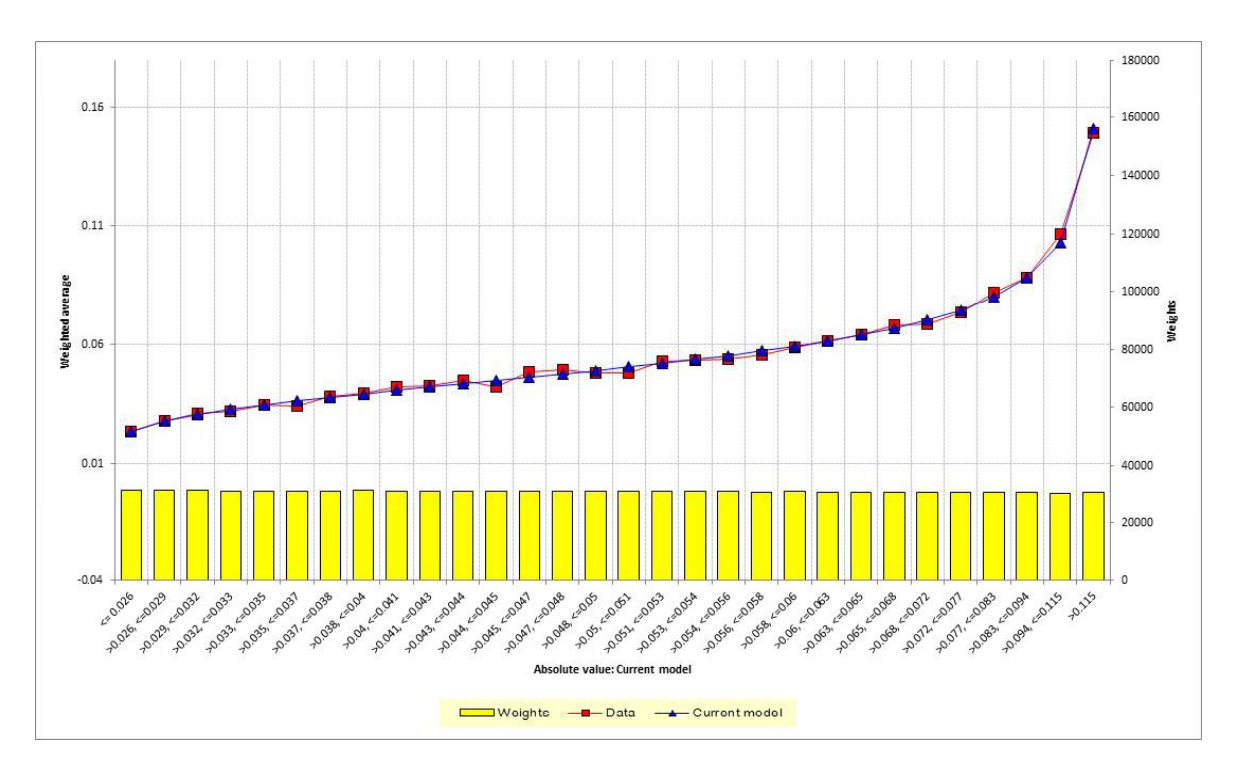

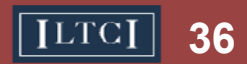

#### **Testing/comparing predictiveness of model/s**

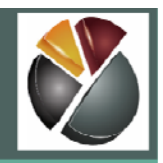

- If we want to compare two models, we can
	- Calculate the fitted value for both on the hold-out data,
	- Calculate the ratio of fitted values
	- Use this as the horizontal axis of a chart
	- In each interval of "model difference" we can calculate the Actual and the Expected according to each model
- $\bullet$  This tells us
	- How different the models are
	- Where they are different, which makes better predictions

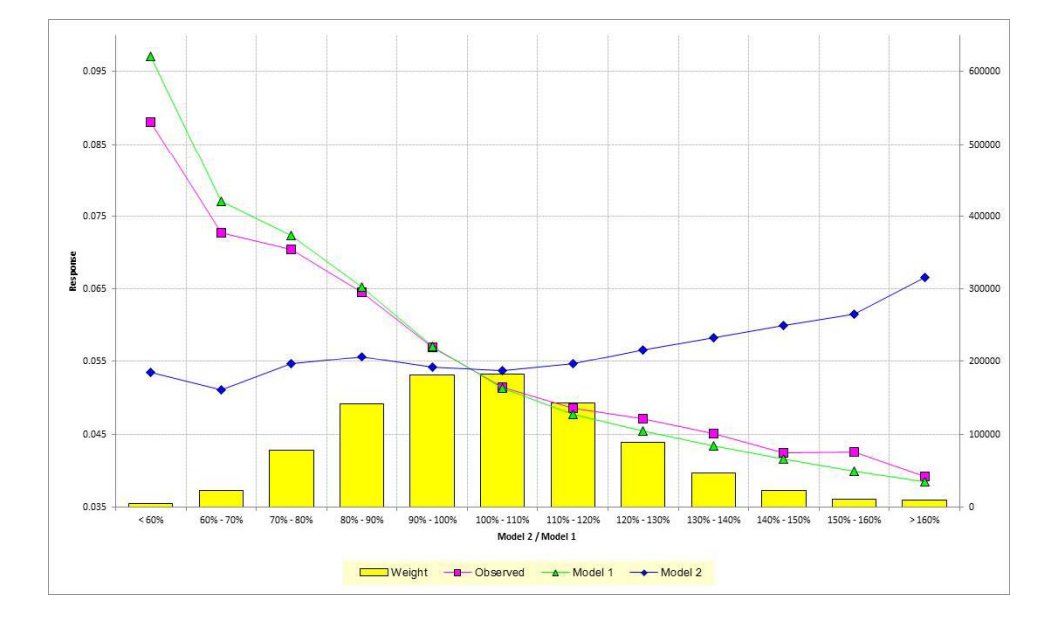

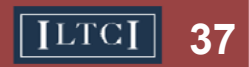

#### **Conclusion**

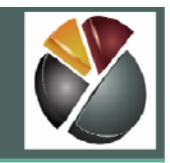

- $\bullet$  Once we are happy with our model, we can use it to make predictions
- $\bullet$ Output will look something like this

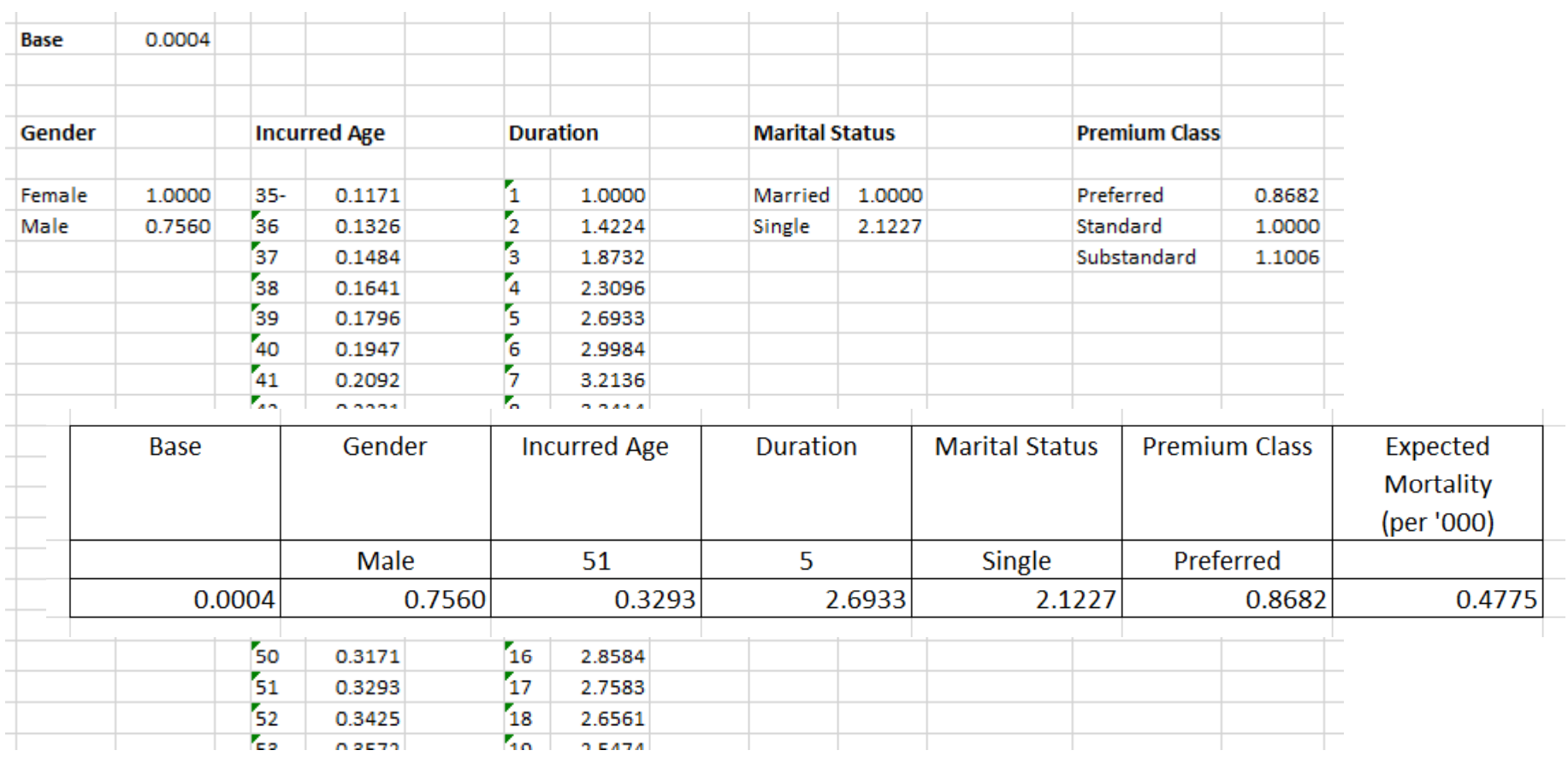

Data Analytics / Predictive Modeling Seminar Part 3 **<sup>38</sup>**

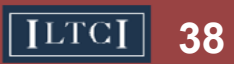

#### **Conclusion**

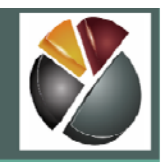

- •Today we fit a GLM of LTC Incidence on real data
- • This allowed us to
	- Understand incidence (what variables, and combinations of variables, impact on incidence- and the effect of each)
	- Make predictions about the incidence to be expected for certain combinations of variables
- $\bullet$  If you have any questions, please contact us:
	- Benjamin.Williams@willistowerswatson.com
	- Matt.Morton@LTCG.com
- $\bullet$  A useful reference for GLMs is:
	- A Practitioner's Guide to Generalized Linear Models, by Anderson, Feldblum, Modlin, Schirmacher, Schirmacher and Tandi
- $\bullet$  We thank you for your participation in the session, hope that you have found it interesting, and wish you a safe journey home

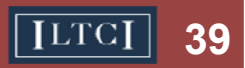